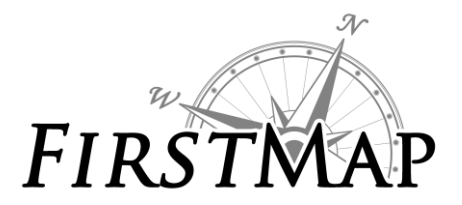

#### **Overview**

The State of Delaware Enterprise GIS (FirstMap) system serves as a portal for commonly used by State Agencies, Federal Agencies, County and Municipal Governments. The data in these services can be added to maps, used within applications and utilized in ArcGIS Online Web Maps. Agreements between State Agencies and local governments ensure data are kept up to date. Municipal Governments can use FirstMap free of charge.

#### **Key Links for FirstMap**

FirstMap Website: Here you will find information and updates of interest. Including links to a variety of documents to help understand and use FirstMap services and applications.

## [http://firstmap.delaware.gov](http://firstmap.delaware.gov/)

Quick Reference Sheet: This document gives a quick introduction to how to connect to the FirstMap services through ArcGIS Desktop as well as ArcGIS Online.

<http://firstmap.gis.delaware.gov/pdfs/public/FirstMap-QuickRefSheet.pdf>

Geocoding Service: This is a service set up through FirstMap which uses Delaware specific data for addresses to allow accurate geo-coding of addresses for use on maps. This service can be accessed through ArcGIS Desktop, ArcGIS Online and other GIS software.

[http://firstmap.gis.delaware.gov/arcgis/rest/services/Location/DE\\_CompositeLocator/GeocodeServer](http://firstmap.gis.delaware.gov/arcgis/rest/services/Location/DE_CompositeLocator/GeocodeServer)

#### **ArcGIS Online**

- ArcGIS Online: This software-as-a-service provides interactive online mapping and applications. <http://delaware.maps.arcgis.com/home/>
- Create a Free Public Account for ArcGIS Online to create your own maps and print, create applications from templates, etc. **[Sign up](https://www.arcgis.com/home/signin.html)** with email address or through Facebook or Twitter. Easily access data from FirstMap as well as other data from around the world.
- A few applications of interest for the public are:

**[CitizenMap](http://firstmap.delaware.gov/citizenmap)**: This application provides the public the ability to locate, query, filter, print, and export data from the layers provided in the application.

**[Elections Results Map](http://arcg.is/2f7mkbA)**: This map/application was created to provide a visual display of the 2016 Election results and allows the users to zoom in and see results by election district.

### **ESRI Contact for licensing**

Local Jurisdictions interested in pursuing licensing for Esri products can contact Andrew Falker (email: [afalker@esri.com](mailto:afalker@esri.com) or phone (610) 644-3374 x5909)

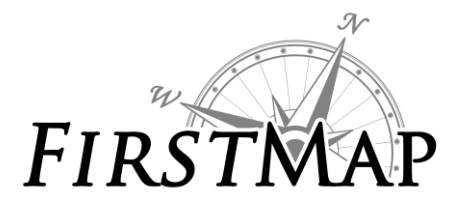

# *OVERVIEW FOR LEAGUE OF LOCAL GOVERNMENTS*

# **Quick Reference**

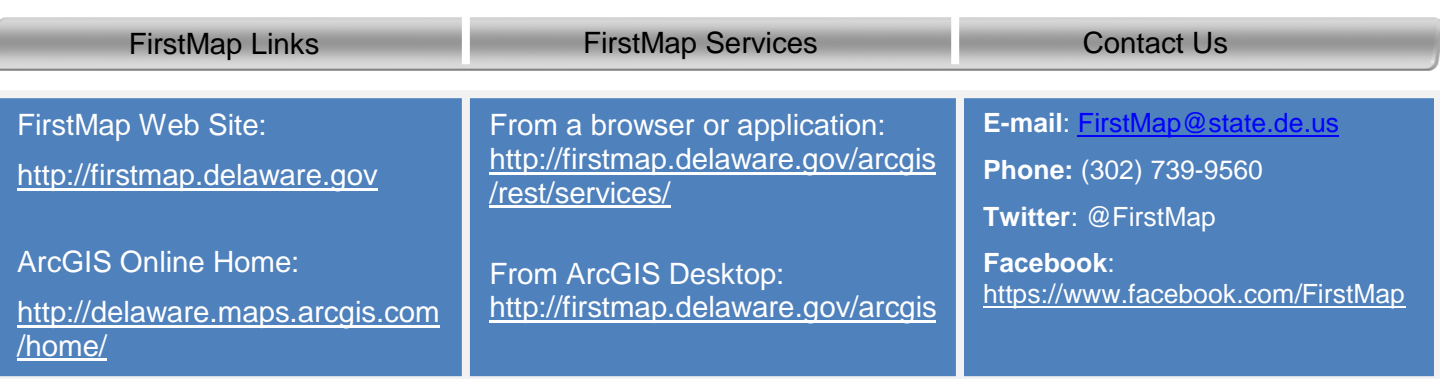